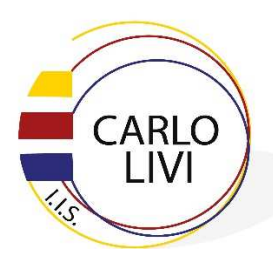

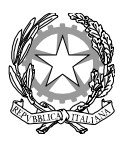

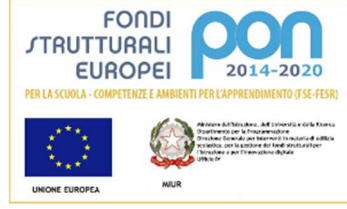

Liceo Scientifico/Linguistico: via Marini n. 9 – 59100 Prato Tel. 0574/42166 – Fax 0574/607065 Liceo Artistico: via Maroncelli n. 33 - 59013 Montemurlo (PO) Tel. 0574/683312 – Fax 0574/ 689194

**Circolare n° 326 del 09/04/2021** 

Ai docenti delle classi quinte Agli studenti delle classi quinte Alla segreteria didattica

**Oggetto: DM n. 88 del 6 agosto 2020, modelli di diploma e curriculum dello studente – nota 2.09.2020 adozione modelli di diploma e curriculum dello studente - Nota MI n.7116 del 2 aprile 2021, indicazioni per il rilascio del curriculum dello studente esame di Stato 2020-21** 

Si comunica che, a partire dal corrente anno scolastico, con la normativa indicata in oggetto a cui si rimanda per una attenta lettura, viene introdotto il Curriculum dello studente.

Con la presente si intende sottolineare le seguenti indicazioni operative per le tre sezioni: Istruzione e formazione, percorso di studi e PCTO (a cura della scuola), Certificazioni linguistiche ed informatiche (a cura della scuola e degli studenti), Attività extrascolastiche, in ambito professionale, sportivo, musicale, artistico e di volontariato (a cura degli studenti).

La normativa in oggetto coinvolge nello specifico diversi soggetti:

- le scuole (docenti e segreteria didattica) visualizzano le informazioni precaricate a sistema, possono apportare eventuali integrazioni e infine provvedono al consolidamento del curriculum;
- gli studenti candidati all'esame di Stato compilano la seconda e la terza parte arricchendo il curriculum con informazioni sulle attività svolte in ambito extrascolastico e sulle certificazioni conseguite;
- le Commissioni d'esame prendono visione del curriculum nel corso dell'esame di Stato e ne tengono conto durante lo svolgimento del colloquio.

Punto di accesso a tutte le funzioni è il sito dedicato **curriculumstudente.istruzione.it**, in cui sono rinvenibili specifici e dettagliati materiali utili per lo svolgimento delle operazioni.

Le azioni di competenza della segreteria didattica consistono nell'abilitazione alle funzioni di docenti/studenti e nel consolidamento del curriculum, da effettuare prima e dopo l'esame di Stato. Si ritiene opportuno che l'abilitazione alle funzioni riguardi i commissari d'esame, in particolare i docenti di riferimento appositamente indicati per accompagnare ciascun candidato nella stesura dell'elaborato ( i docenti delle materie di indirizzo), il docente che ha curato le attività di PCTO e il coordinatore di classe per verificare che le operazioni siano state effettivamente eseguite.

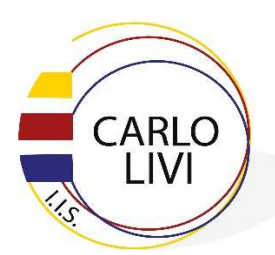

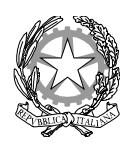

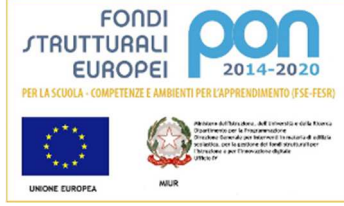

Liceo Scientifico/Linguistico: via Marini n. 9 – 59100 Prato Tel. 0574/42166 – Fax 0574/607065 Liceo Artistico: via Maroncelli n. 33 - 59013 Montemurlo (PO) Tel. 0574/683312 – Fax 0574/ 689194

Si ricorda che, a norma di Legge in relazione ad ogni tipo di autocertificazione, il singolo soggetto risponde della veridicità delle informazioni dichiarate.

La compilazione avviene in tre diversi momenti:

**• prima dell'esame**: sia i docenti che gli studenti (oltre alla segreteria didattica) completano le parti a loro riservate entro il 30 aprile. Ad esempio il docente che ha curato le attività di PCTO potrà inserire le esperienze svolte dei diversi studenti e assieme alla segreteria, potrà controllare che gli applicativi che già contengono queste informazioni si allineino automaticamente con il curriculum.

Fino al 31 maggio sarà possibile integrare, verificare, sostituire parti del curriculum. Dal 1 giugno fino allo scrutinio finale di ammissione il docente coordinatore di classe controlla che siano stati compilate le parti relative allo studente. Anche i candidati privatisti devono compilare il curriculum prima di sostenere l'esame preliminare; il loro curriculum verrà consolidato dalle segreterie in caso di ammissione all'esame. Questa fase si conclude con ciò che viene chiamato Consolidamento pre-esame che ha la funzione di mettere a disposizione delle Commissioni d'esame il curriculum dello studente in tutte le parti già compilate, per la sua valorizzazione nel colloquio d'esame. Questa fase deve avvenire dopo lo scrutinio finale di ammissione e quindi nel periodo tra gli scrutini e l'insediamento della commissione d'esame. In tal modo vengono inserite anche le informazioni relative al credito scolastico.

- **• Durante l'esame.** I commissari (che ovviamente già conoscono perfettamente il curriculum dello studente visto che ne hanno almeno in parte seguita la compilazione) ed il presidente utilizzano i dati del curriculum secondo le indicazioni della OM n. 53/2021. L'elaborato riferito alle materie di indirizzo può essere correlato ad esperienze inserite nel curriculum e tutto il dispiegarsi del colloquio è chiamato a fare riferimento alle esperienze che lo studente ha realizzato nei cinque anni di scuola superiore. Le norme ministeriali sottolineano come il curriculum possa avere un ruolo anche nella predisposizione e nell'assegnazione dei materiali da sottoporre ai candidati, effettuate dalla sottocommissione tenendo conto del percorso didattico effettivamente svolto e con riguardo anche alle iniziative di personalizzazione eventualmente intraprese nel percorso di studi.
- **• Al termine dell'esame:** concluso l'esame di Stato, quando sarà disponibile il numero identificativo del diploma, le segreterie devono procedere al Consolidamento postesame del curriculum dello studente, arricchito anche con le informazioni inerenti all'esito conseguito. A seguito del consolidamento post-esame il curriculum viene messo a disposizione degli studenti nella sua versione definitiva all'interno della piattaforma "Curriculum dello studente".

L'Istituto ai sensi della normativa U.E. rilascerà, unitamente al diploma e al Curriculum dello studente, anche il Supplemento Europass, anch'esso collegato in maniera univoca al diploma tramite il riferimento al numero identificativo di quest'ultimo. In un'ottica di significativa semplificazione del lavoro delle segreterie e di dematerializzazione, a seguito dell'operazione di consolidamento post-esame del curriculum, anche il Supplemento

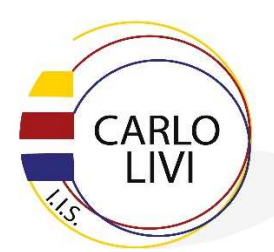

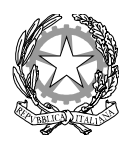

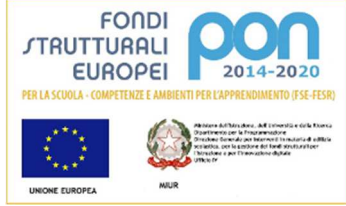

Liceo Scientifico/Linguistico: via Marini n. 9 – 59100 Prato Tel. 0574/42166 – Fax 0574/607065 Liceo Artistico: via Maroncelli n. 33 - 59013 Montemurlo (PO)

Tel. 0574/683312 – Fax 0574/ 689194

Europass è reso disponibile agli studenti all'interno della piattaforma "Curriculum dello studente", senza più la necessità di procedere, come negli anni precedenti, alla stampa e alla consegna del documento unitamente al diploma.

Si segnala che il Supplemento Europass descrive in modo standard ciascun percorso e indirizzo ufficiale di istruzione secondaria di secondo grado, consentendo di dare sinteticamente trasparenza ai titoli di studio in termini soprattutto di competenze attese e di possibili sbocchi professionali. Si tratta di un complemento del diploma e non di una certificazione delle competenze acquisite dai singoli diplomati.

Si riporta di seguito un prospetto riepilogativo della tempistica delle principali operazioni collegate alla introduzione del curriculum.

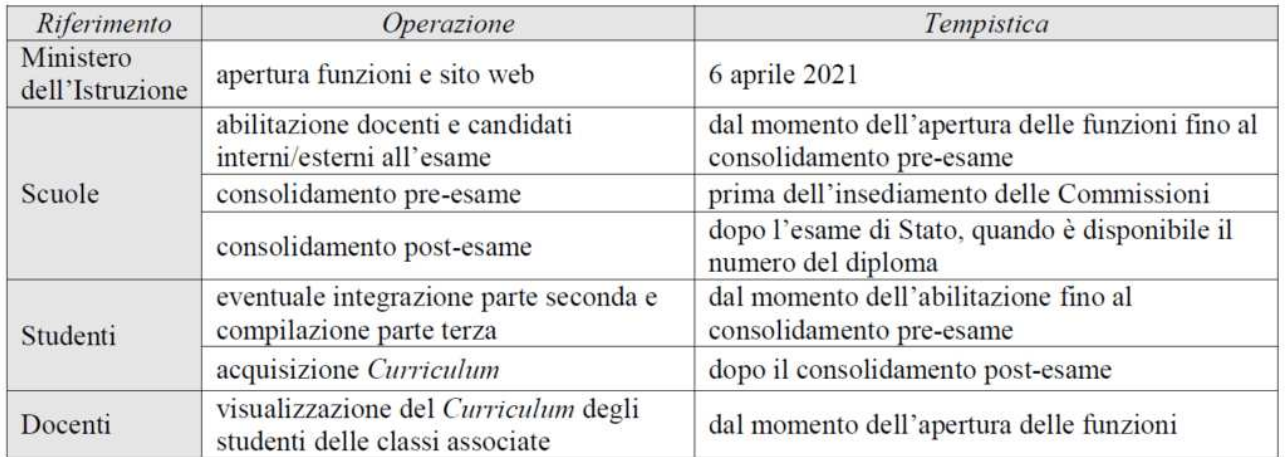

## **Indicazioni dettagliate per lo studente in relazione alla modalità di registrazione**

Lo studente candidato all'Esame di Stato, attraverso il Curriculum, può descrivere le esperienze più significative del proprio percorso formativo, con particolare attenzione a quelle che possono essere valorizzate nello svolgimento del colloquio d'esame. Una volta abilitato dalle segreterie, potrà accedere alla piattaforma informatica del Miur in cui sono riportate le tre parti che compongono il Curriculum e in cui può:

- 1. visualizzare le informazioni sul suo percorso di studi (parte prima);
- 2. visualizzare e/o integrare le informazioni sulle certificazioni conseguite (parte seconda);

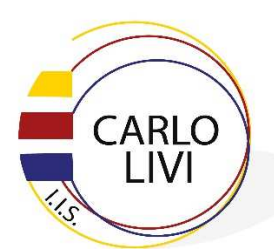

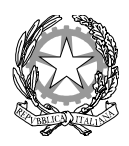

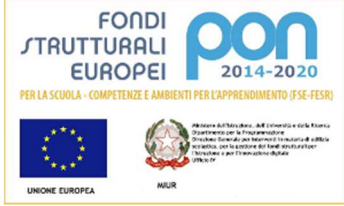

Liceo Scientifico/Linguistico: via Marini n. 9 – 59100 Prato Tel. 0574/42166 – Fax 0574/607065 Liceo Artistico: via Maroncelli n. 33 - 59013 Montemurlo (PO) Tel. 0574/683312 – Fax 0574/ 689194

3. descrivere (parte terza) le attività professionali, culturali e artistiche, musicali, sportive, di cittadinanza attiva e di volontariato o di altro genere, svolte in ambito extrascolastico.

Affinchè la segreteria possa abilitare gli studenti ad accedere alla piattaforma Curriculum dello studente, è necessario che ciascun alunno sia in possesso delle credenziali di accesso all'area riservata del Ministero dell'Istruzione. Per ottenere tali credenziali lo studente deve effettuare la registrazione all'area riservata del Ministero dell'Istruzione, inserendo il proprio codice fiscale, i dati anagrafici e un indirizzo di posta elettronica. **Si precisa che senza la preventiva registrazione dello studente nell'area riservata del Ministero dell'Istruzione, la segreteria della scuola non potrà procedere all'abilitazione e, quindi, lo studente non potrà accedere al proprio Curriculum**. La registrazione alla Piattaforma in questione deve essere effettuata dallo studente entro il **16 aprile 2021.** 

Lo studente per potersi registrare deve:

- accedere al seguente sito https://curriculumstudente.istruzione.it
- cliccare sull'icona ACCEDI in alto a destra;
- selezionare l'icona studente;
- cliccare su REGISTRATI e inserire i dati richiesti.

Si segnala, comunque, che è possibile consultare la video guida rapida

"Come registrarsi ed accedere al Curriculum dello studente", reperibile al seguente link: **https://curriculumstudente.istruzione.it/come-crearlo-studente.html**

Una volta ottenute le credenziali e l'abilitazione da parte della segreteria scolastica, lo studente potrà accedere alla piattaforma Curriculum dello studente tramite la funzione "Accedi" presente nel sito web https://curriculumstudente.istruzione.it .

Nel caso in cui lo studente abbia già effettuato la registrazione all'area riservata del Ministero dell'Istruzione per usufruire di altri servizi, potrà utilizzare le credenziali già in suo possesso, sempre previa abilitazione da parte della segreteria della scuola.

> F.to IL DIRIGENTE SCOLASTICO **Dott.ssa Mariagrazia Ciambellotti Firma autografa, sostituita a mezzo stampa, ai sensi dell'art. 3 comma 2 D. L.vo 39/9**